## **RACADM Based Firmware Update:**

**User Case 1:** Run RACADM Firmware Update Graph via API directly Options required: local path where stores firmware image, or share folder stores image and with username and password

**User Case 2 (Discarded, replaced with User Case 4):** Call Redfish API, update firmware via RACADM Payload required: ImageURI (local), NodeIDs

## **WSMAN Based Firmware Update:**

**User Case 3:** Run WSMAN Firmware Update Graph via API directly

Options required: relative share folder path, username and password. Steps:

1. Customer create share folder.

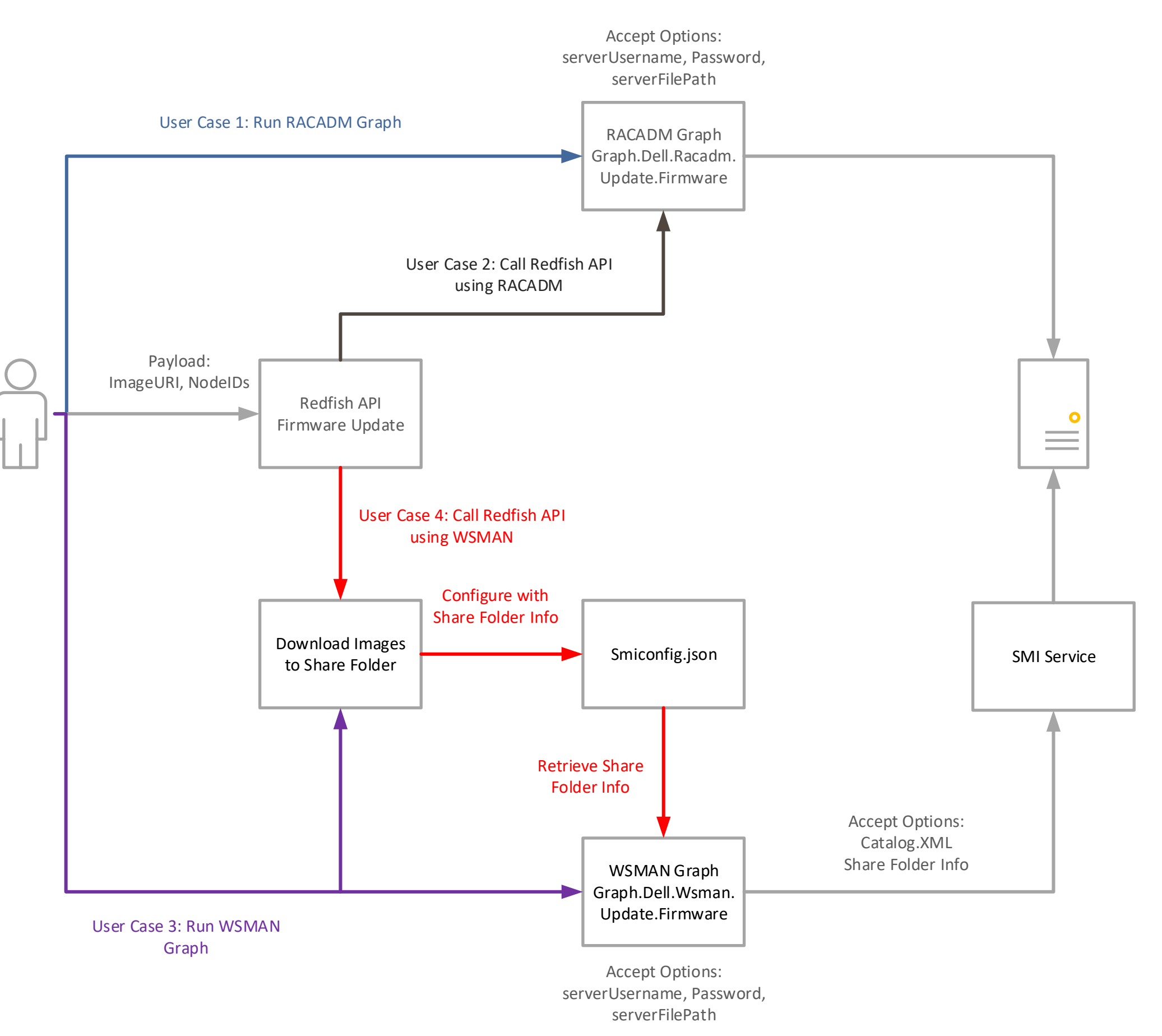

2. Download images into share folder with official tool. 3. Run WSMAN graph via API directly.

**User Case 4:** Call Redfish API, update firmware via WSMAN Options required: ImageURI, NodeIDs Steps:

1. Customer create share folder.

2. Download images into share folder with official tool.

3. Manually configure Smiconfig.json, fill share folder path, username and password where stores images. 4. Run WSMAN Graph or Call Redfish API.

Remaining:

1. Research how to archive the case of updating single firmware to keep consistence with RACADM.